## **Startar och sätta upp e-segling (klubbnivå)**

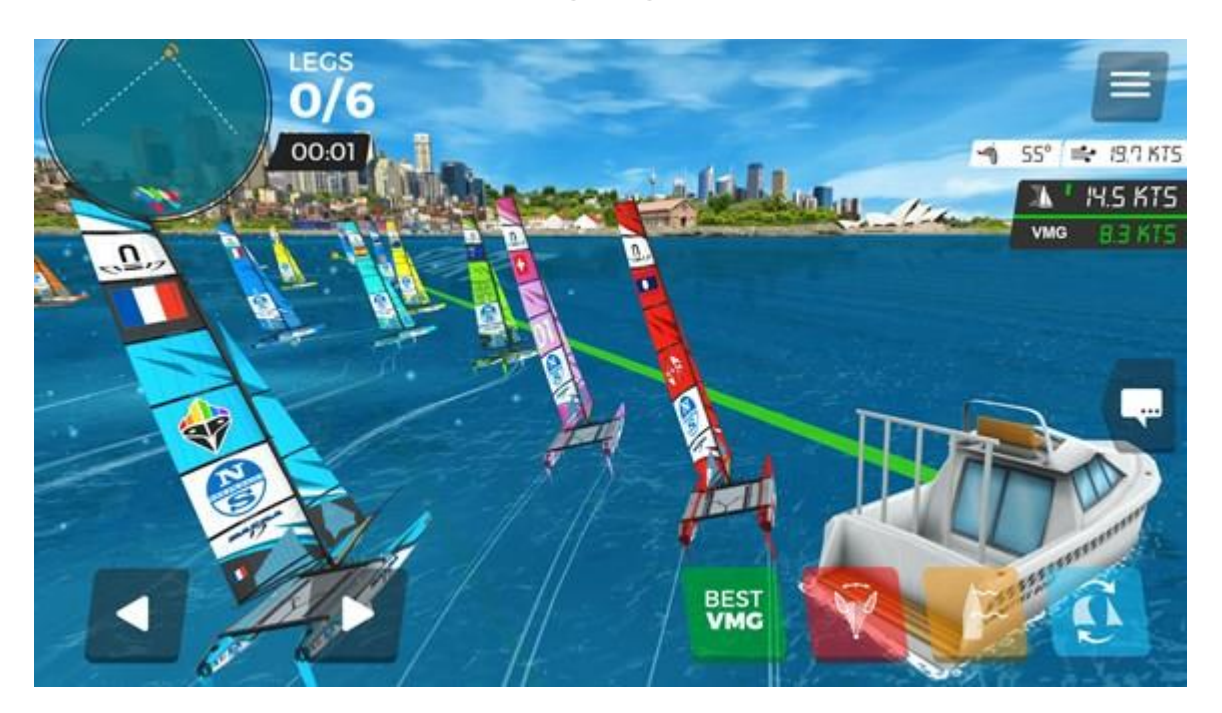

För att börja e-segla tillsammans med andra via mobilen behöver man först **ladda ner appen "Virtual Regatta Inshore"** och registrera ett konto. Vill man skapa ett race trycker man på "Custom Race" i appens huvudmeny (längst till vänster). Därefter trycker man på "Create my race" uppe i höger hörn. Sedan får man döpa sitt race och välja olika inställningar på två olika sidor (antal maxspelare, båttyp, vindhastighet, etc.). Därefter kan man trycka på "Play" för att komma in till racet på "Stand-by". Nu har andra möjligheten att gå med i racet innan det startar.

**För att gå med i ett race** trycker man på "Custom Race" i huvudmenyn, därefter letar man upp namnet på racet i den vänstra kolumnen. När alla som ska har kommit in trycker skaparen av racet på "Start" och alla kommer att få 1 minut och 15 sekunder på sig att lägga upp sig inför startlinjen.

Ett tips är att testa olika typer av båtar, banor och vindhastighet. Upplevelsen kan variera mycket beroende på inställningarna.

## **Guide för registrering av konto**

[https://www.svensksegling.se/explorer/files/0\\_Distrikt/Skane/Registrering%20av%20konto](https://www.svensksegling.se/explorer/files/0_Distrikt/Skane/Registrering%20av%20konto%20(Virtual%20Regatta).pdf) [%20\(Virtual%20Regatta\).pdf](https://www.svensksegling.se/explorer/files/0_Distrikt/Skane/Registrering%20av%20konto%20(Virtual%20Regatta).pdf)

**Lycka till med seglingen**